## **Paper PP11**

# **Programming Development and Validation Tracking Application**

Jennie McGuirk, ICON, Dublin, Ireland Rachna Mishra, ICON, Bangalore, India

# **ABSTRACT**

Just like other companies, ICON has been tracking programming work flows and quality review findings within a series of Microsoft Excel (XLS) files. In 2016, ICON rolled out a Programming Development and Validation Tracking Application ("PDVD") to replace these XLS files. This paper/poster is an introduction to the application, including the user interface, and reporting functionality available within the application. It will also discuss ICONs approach and experience with vendor selection, designing, developing, testing, piloting and rollout of the application, along with our 2017 plans to include further quality tracking and reporting functionality.

## **INTRODUCTION**

This paper is an introduction to the ICON Programming Development and Validation Tracking Application ("PDVD"), an APEX Oracle application. The paper will provide an overview of the user interface, planning and tracking functionality, along with the current reports available. It will also discuss ICONs approach and experience with vendor selection, designing, developing, testing, piloting and rollout of the application, along with our 2017 plans to include further quality tracking and reporting functionality.

## **USER INTERFACE**

#### **HOME SCREEN:**

This is the home screen that an individual programmer will see. The home screen indicates the counts of Completed/Pending/Overdue tasks. The Study List will display the List of Studies assigned to the logged in Programmer. They can also view tasks that are assigned to them, but not yet completed.

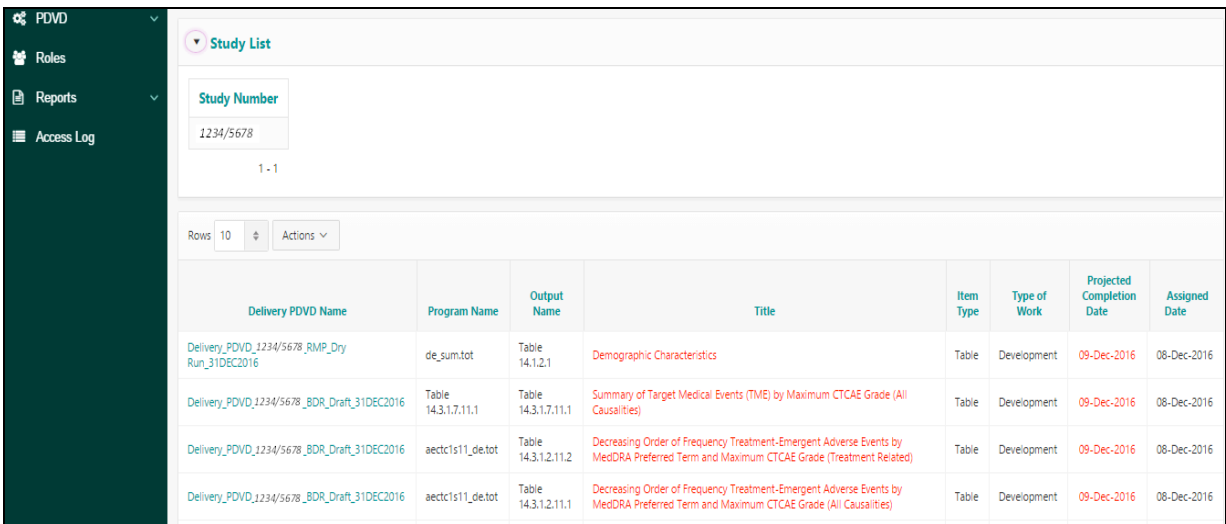

## **DASHBOARD:**

The dashboard is displayed for management, and leads. It provides the status of each study delivery PDVD with respect to status count, resource details, overdue assignment and completion status.

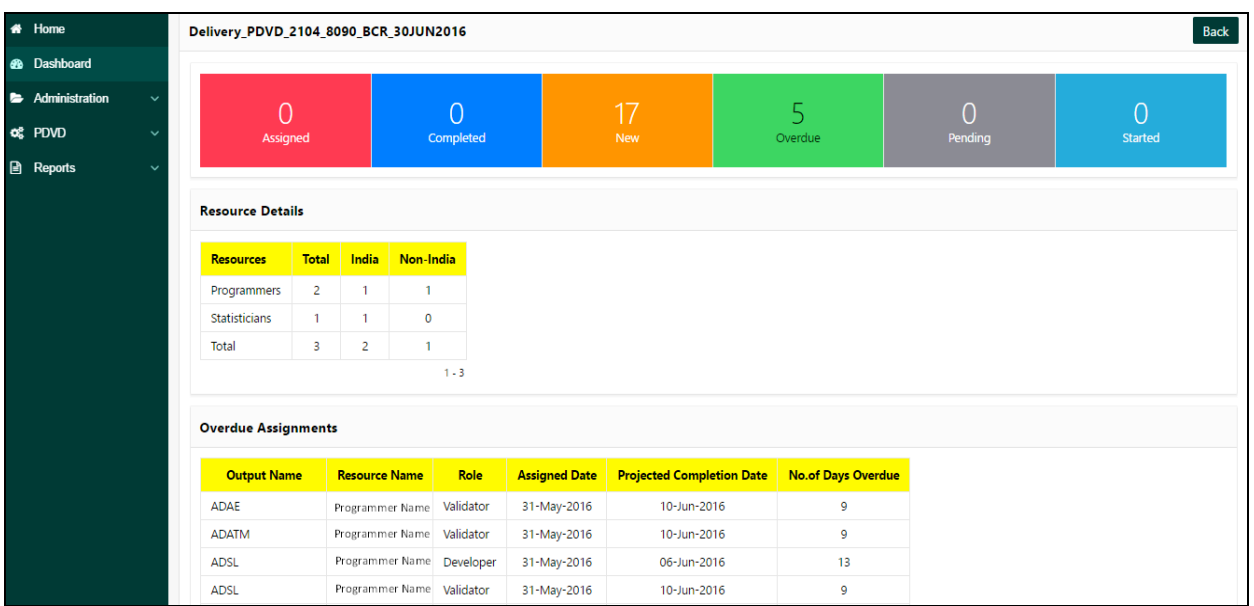

## **PLANNING AND TRACKING**

### **PLANNING THE DELIVERY**

#### **STUDY DELIVERY PLAN**

This screen shows the list of all the planned deliveries for the logged in user along with other details such as sponsor identifiers, delivery dates, team list etc.

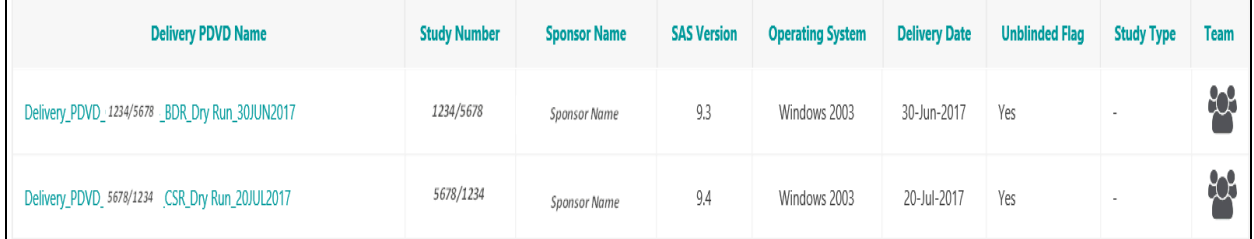

## **PLANNING TASKS**

The Lead programmer assigns various attributes to each Output which helps in setting up the criteria for any filter options. ICON filter options would include safety/efficacy designation, output type (Dataset/Tables/Listing/Graphs), unique and replicate designation etc.

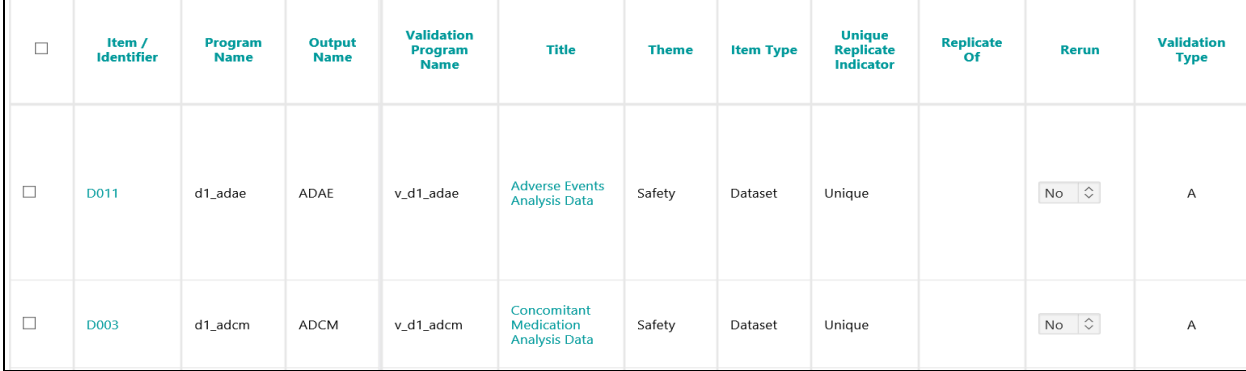

The Lead programmer assigns tasks to developer and validator along with projected completion dates which makes it easier for the programmers to plan and prioritise their work.

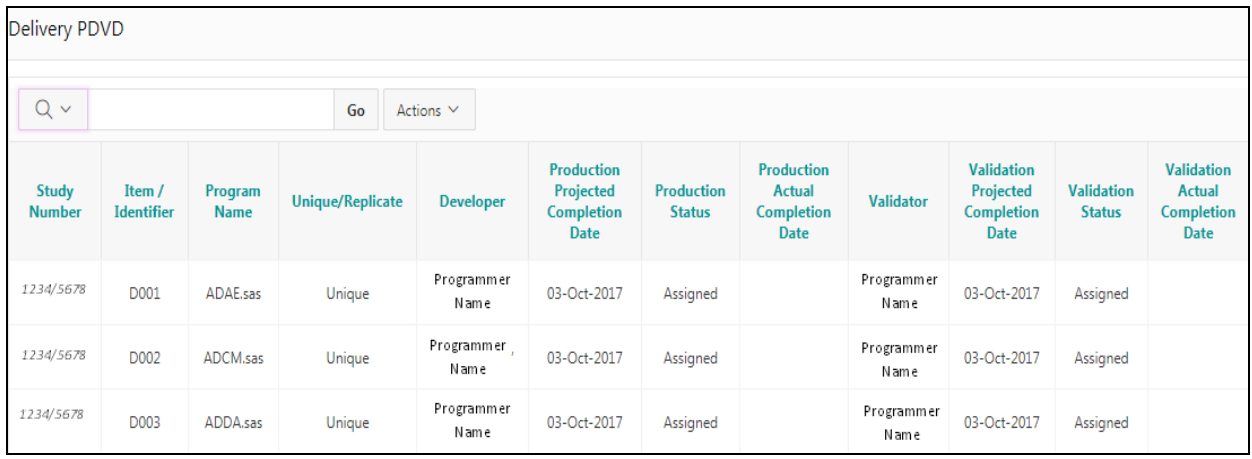

#### **COMPLETING TASKS**

Programmers update the production and validation status, along with completion dates.

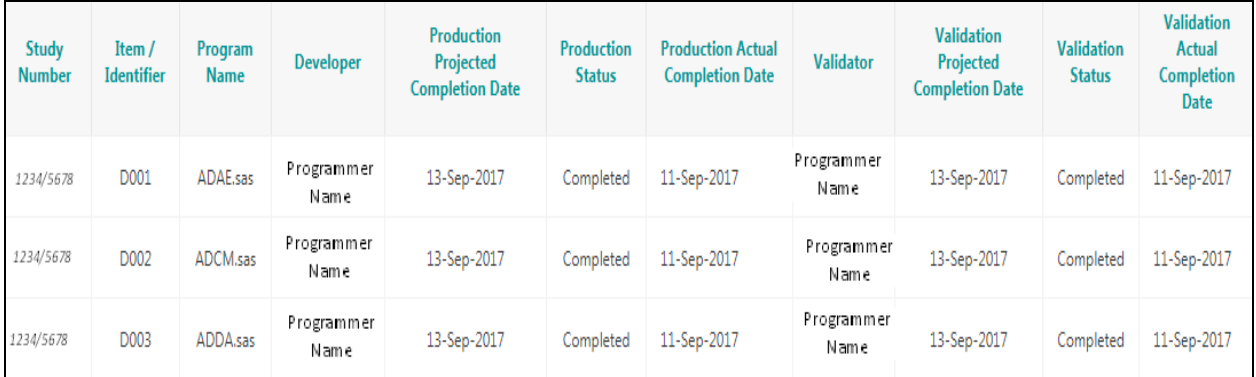

#### **TRACKING**

#### **EVIDENCE OF QUALITY CONTROL**

This application has lot of advantages over excel as it centralizing the data, and most of the functionalities in the tool are automated. Also there are various edit checks implemented which result in high quality of the tracking data.

Some of the edit checks within the tool are:

- 1. Delivery date should always greater than or equal to the system date.
- 2. Developer and Validator cannot be same for a single task.
- 3. Production completion date cannot be after Validation completion date.
- 4. There is no possibility of entering back date, so the system has to be current and up to date.
- 5. There cannot be any missing values in mandatory fields. The delivery PDVD cannot be saved with missing values.
- 6. The only section which has to be manually entered is the comment field. The rest of the fields have prepopulated drop down lists.
- 7. A team will be allocated and assigned in the PDVD and only those people can view and access the study information / PDVD.
- 8. Once the status is changed to 'Completed', the completion date will be defaulted to the current system date.
- 9. Some functionality is only visible to Leads. For example, only the study lead can create a new delivery PDVD for that study, the lead can only assign resources, change the delivery date, delete the PDVD, close /reopen the PDVD and so on.
- 10. Users have write access only to the tasks that have been assigned to them.

# **REPORTING**

Numerous reports can be generated using this tool. These reports are created just by a click of a button. All reports can also be downloaded in XLS format and can be shared if required. Below is a summary of the different types of reports available within the tool:

### **OVERDUE ASSIGNMENT REPORT**

This report provides a summary of the tasks that are overdue. This report is available to managers, leads and the individual programmers, from their home screen.

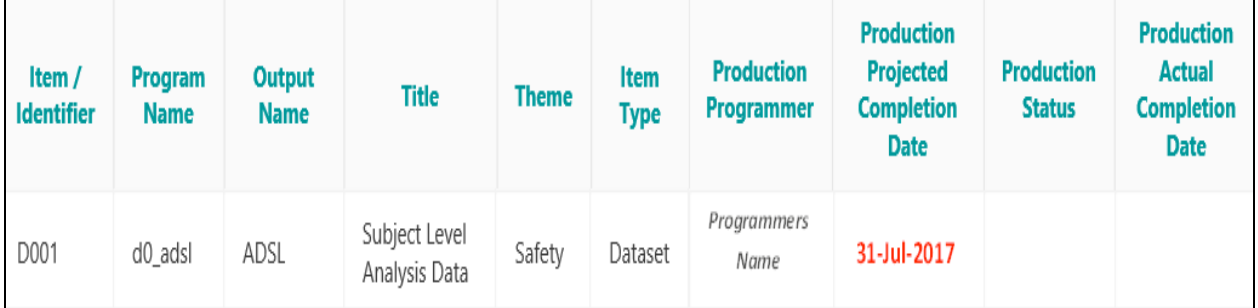

### **DELIVERY PDVD SUMMARY REPORT**

This report tracks the progress of the delivery by displaying the status of each task in the delivery wrt count and percentage.

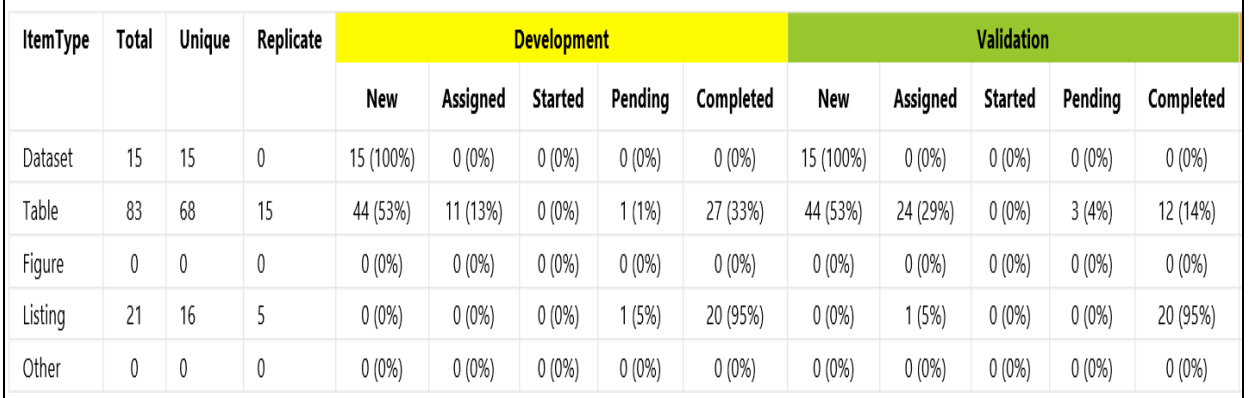

### **REWORK SUMMARY REPORT**

This report has the data for the number of times a program was reworked/updated.

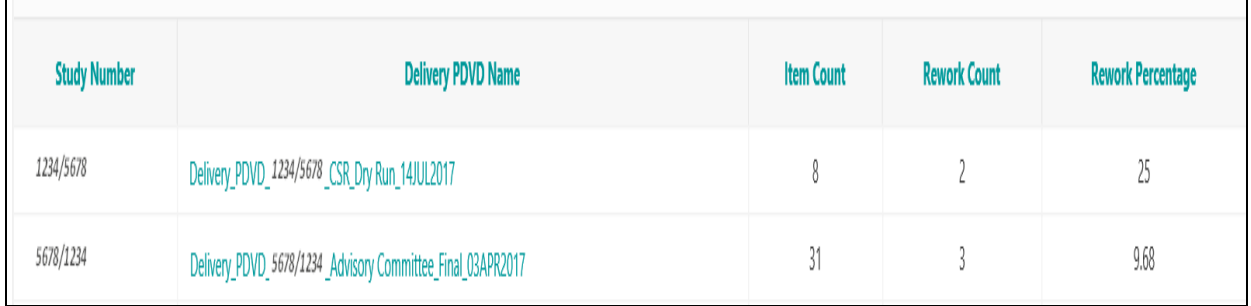

### **RESOURCE PRODUCTIVITY REPORT**

This report is used to measure the productivity of our team members, and summarizes the completed work per programmer

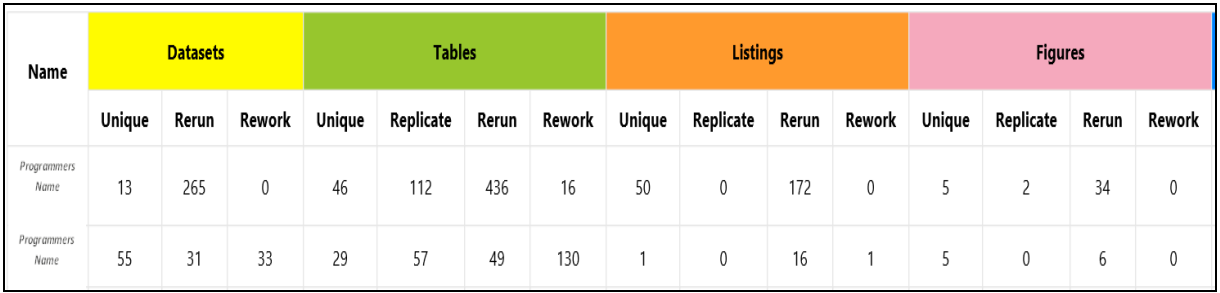

A similar report is also available to indicate future assignments per programmer

## **DATASETS, TABLES, LISTING AND FIGURES SUMMARY**

This report provides the summary of completed units of the task per study for a given period.

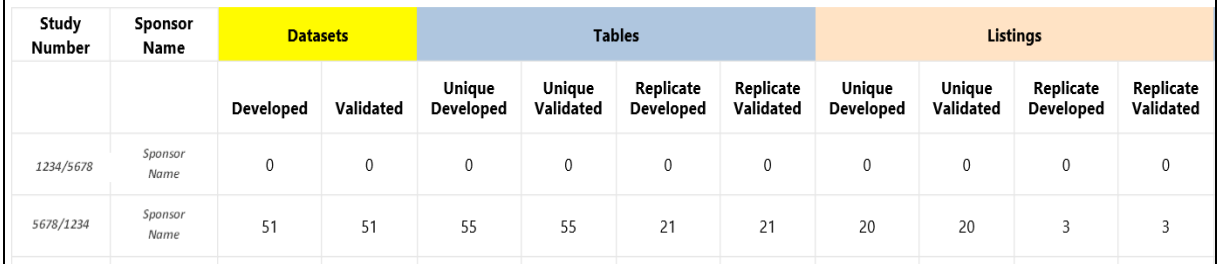

### **PRODUCTION FORECAST REPORT**

This is a graphical representation of projected work versus actual completed work. This is useful representation of work that may be off track.

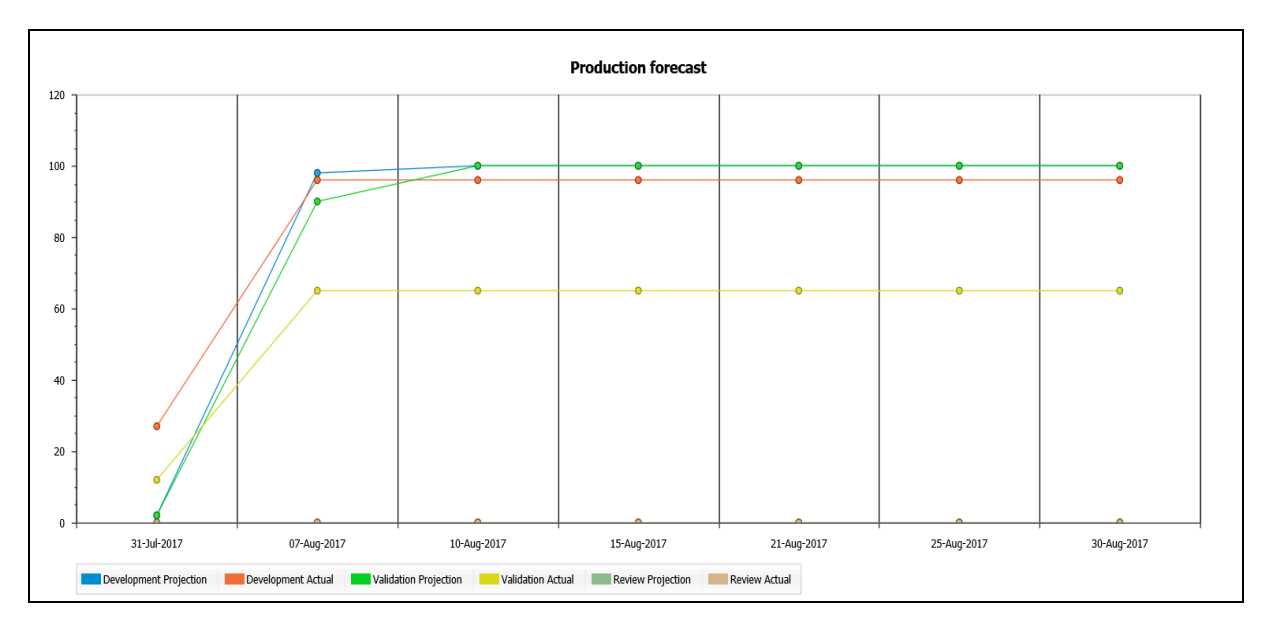

## **VENDOR SELECTION**

ICON has a well-defined vendor management process, which was followed to choose a vendor to build this application. An important initial discussion before a vendor is selected is around the risk impact assessment (RIA) of the proposed system and the degree of validation required. The next is identifying a capable vendor with the desired level of experience and processes, which also met the relevant documentation standards. Our vendor selection involved liaison between IT, procurement and business operations to define the selection criteria and to ensure that the vendor met the needs of all areas to deliver the project on time, to budget and with the desired quality.

## **PATH TO SUCCESSFUL ROLLOUT**

#### **DESIGNING**

As this tool was the first of its kind for ICON, the designing took lot of time and effort, approximately 3 months. A document was created defining the purpose and functionality of each field, what it should look like, list of values etc. This document was discussed with vendor regarding feasibility.

#### **DEVELOPING**

Development of the tool took almost 3 months.

#### **TESTING**

User Acceptance Testing was done to test the user interface and functionalities of the tool. 2 rounds of UAT was required to confirm that all bugs were fixed.

#### **PILOTING**

We launched the tool with 4 pilot studies. Pilots were done to check the robustness of tool across different studies. Our major lessons learnt from pilot studies were:

- 1. There was lot of difference between the test data and actual study data, so the quality of test data should as close actual study data as possible.
- 2. While designing the tool, consultation was done with the vendor and ICON operational management, however ideas and suggestions from end users should have also been considered.

#### **ROLL-OUT**

Prior to the department roll-out, communication was shared on a frequent basis regarding the roll-out plans for the application. Mandatory department level training was also delivered prior to roll-out. Training was also a prerequisite to gaining access to the application. Roll out of the tool came with some resistance which is very common for anything new. There was a steeper learning curve for end users when compared to the excel sheets. We also recognized that there were different and unique study scenarios beyond what was identified in the UAT and pilot phase.

Within 2 months of roll-out all critical issues were addressed.

We also continue to do repeat training and knowledge share sessions with our teams. Overtime, our teams have become familiar with the application and its advantages.

#### **MAINTENANCE**

ICON established a PDVD SME team responsible for answering questions and maintaining the application (coordinating bug fixes, adding /removing users etc.). This SME team also received user enhancement requests, and has consolidated these requests for inclusion into the next phase of the tool. Some example of the enhancement requests include:

- 1. Selection criteria by "sponsor".
- 2. Hiding column in delivery PDVD to allow for ease of review.
- 3. Server date that accommodate different time zones.

## **NEXT PHASE**

"ITrack" is the name of our PDVD phase II!

Along with existing functionality and enhancements requests, we are also integrating the ICON Validation, Stats Review, Lead review, Peer review and Sponsor review tracking sheets.

• The reports which can be extracted from this tool are:

- $\triangleright$  Quality reports by study
- $\triangleright$  Quality reports by programmer
- $\triangleright$  Quality reports by issue type
- $\triangleright$  Quality reports by review cycles

## **CONCLUSION**

Our quality control and tracking process has become more complaint due to the standardization and controls within the application. Our study tracking data is now centralized and gives us the ability to track and report easily. The success of the tool has led to the next version which is an extension of the existing functionality to integrate other documents that are also part of the ICON processes.

## **CONTACT INFORMATION**

Your comments and questions are valued and encouraged. Contact the author at:

# **Jennie McGuirk or Rachna Mishra**

ICON plc

Email: jennie.mcguirk@iconplc.com or rachna.mishra@iconplc.com

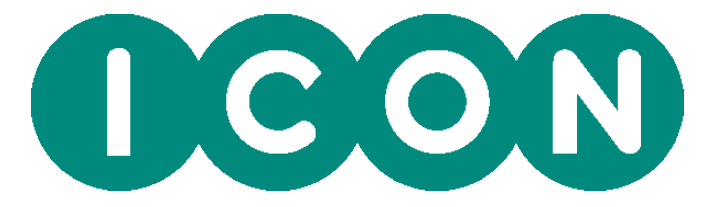